# **Linux na katedře geofyziky**

Na KG je v provozu více než 20 strojů s operačním systémem Linux (příbuzným systému Unix) určených pro vzdálené spouštění výpočetních úloh. Stroj karel.troja.mff.cuni.cz je mailovým a webovým serverem (http://geo.mff.cuni.cz), ostatní stroje jsou určeny pro výpočty, včetně paralelizovaných úloh. Použita je linuxová distribuce Ubuntu (14.04). Následující přehled pojmů, příkazů a postupů je jen zlomkem možností Linuxu.

Přehled strojů: stránka geo.mff.cuni.cz/pocitace/hw-geof.pdf Přehled zatížení "geofů": stránky geo.mff.cuni.cz/guptime.htm, geo.mff.cuni.cz/gdf.htm příkazy guptime (obecně ruptime), gdf (obecně df)

# **Připojení**

Unix jako víceuživatelský systém umožňuje připojení ze vzdálených strojů. Software (terminál, klient) instalovaný na stroji uživatele požádá unixový server o vytvoření relace, textové nebo grafické. Terminálů s relacemi lze na jednom stroji otevřít více najednou, více relací lze vést i z jednoho terminálového okna. Relace jsou šifrované. Vzdálená relace z Windows

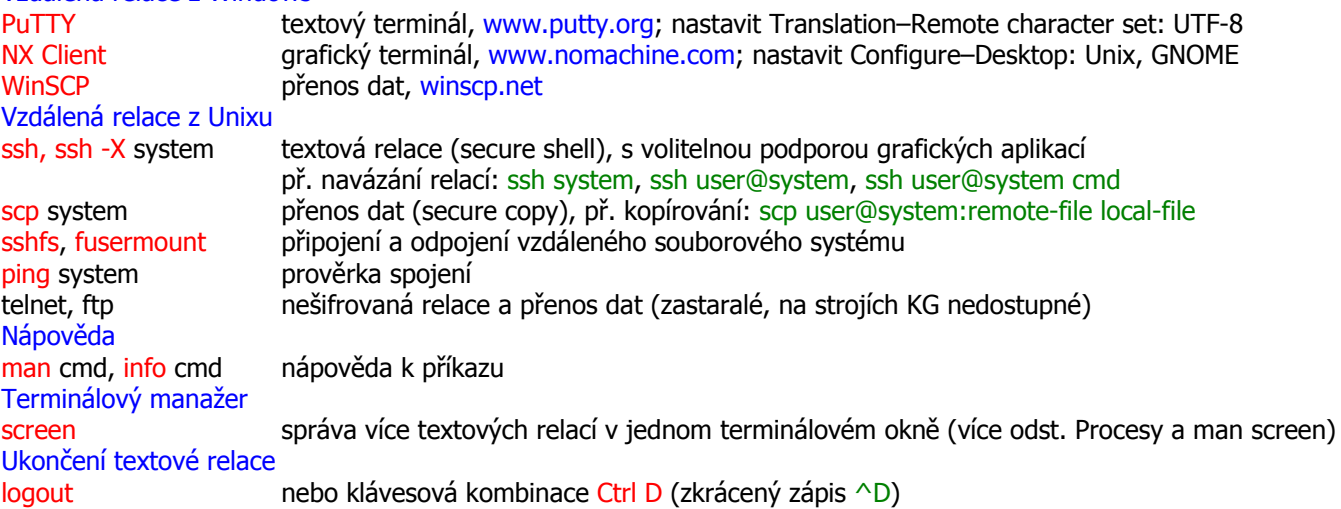

## **Síťový souborový systém na KG**

#### Domácí adresáře

Domácí adresáře uživatelů na strojích KG jsou umístěny převážně lokálně, a to odkazem z adresáře /home na datový disk stroje: stroj karel hostí /nfs1, lojzik /nfs3, vaclav /nfs5, geof10 /nfs10, geof20 /nfs20 atd.; např. uživatel novak má domácí adresář vždy pod odkazem /home/novak (symbolicky ~), na karlovi mířícím na /nfs1/novak. Webové adresáře uživatelů se nacházejí na karlovi v adresáři /www/users.

NFS (Network File System)

Většina strojů exportuje část svého souborového systému, která je pak připojena k ostatním lokálním linuxovým strojům, vždy na stejnojmennou polohu v jejich souborovém systému. Stroj karel nabízí ostatním adresáře /nfs1 a /nfs2, lojzik /nfs3 a /nfs4, vaclav /nfs5 a /nfs6, geof10 /nfs10, geof20 /nfs20 atd. Přehled prostoru na jednotlivých síťových discích poskytuje příkaz df (disk free).

#### Samba (SMB, Server Message Block)

Většina strojů exportuje části souborového systému tak, aby byly dostupné ze strojů s Windows v lokální síti. Stroj karel nabízí strom webového serveru (lokálně /www) pod síťovým jménem \\karel\www a strom s užitečnými soubory (/nfs1/pc, lokálně /pc) pod síťovým jménem \\karel\k. Dále jsou exportovány podadresáře pc z domácích adresářů uživatelů pod jménem stroje a uživatele; např. uživatel novak@karel si může na stroji s Windows zpřístupnit adresář /nfs1/novak/pc pod síťovým jménem \\karel\novak. Připojit síťový disk ke stroji s Windows lze mj. cestou My Computer (pravým tlačítkem myši)–Map Network Drive.

#### **Uživatelé**

Uživatel má přiřazeno jméno, číslo (UID), heslo, skupinu (group s GID), domácí adresář a výchozí shell. w, who -u, who am i výpis přihlášených uživatelů a jejich aktivity, informace o aktuální relaci passwd změna hesla uname -a jméno počítače, verze jádra operačního systému, typ procesoru

## **Příkazový interpret, shell**

Shell zpracovává uživatelův vstup pro jádro operačního systému. Poskytuje uživateli editování příkazových řádků, jejich historii, doplňování názvů příkazů a jmen souborů, zástupné znaky, definovatelné zkratky a klávesové kombinace. Zabezpečuje spouštění a správu procesů, včetně přesměrování jejich vstupu a výstupu (viz procesy). Dovoluje programování pomocí skriptů. V Linuxu je oblíbený shell bash [beš], užívá se i tcsh [týsíšel]. Editace

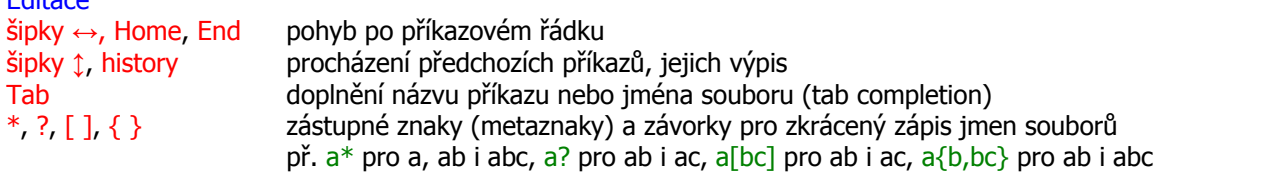

alias, alias name=value výpis definovaných zkratek, definování zkratky

^D, ^C, ^S, ^Q, ^Z, ^U některé z klávesových kombinací (více man stty a tam: eof, intr, stop, start, susp, kill aj.) Konfigurování

.bashrc, .bash\_logout; .bash\_profile, .bash\_login, .profile konfigurační soubory shellu bash

#### **Komunikace**

Pro správu mailů je zvykem používat textovou aplikaci alpine (dříve pine), případně webové rozhraní SquirrelMail (geo.mff.cuni.cz/mail). Nelze-li spustit grafický skype, může přijít vhod textový talk. Email alpine, pine mailový klient v textovém režimu (Program for Internet News and Email) geo.mff.cuni.cz/mail webový mailový klient SquirrelMail mail, mailx řádkový mailový klient př. zaslání mailu s textem ze souboru: mail -s subject usernames < file  $\sim$ /.forward soubor se seznamem adres pro přesměrování příchozích emailů př. přesměrování jinam a ponechání na lokálním systému: user@other.system, \user Interaktivní kontakt write user tty zaslání zprávy lokálnímu uživateli na volitelně specifikovaný terminál (konec ^D) talk user@system textový dialog s uživatelem lokálního i vzdáleného systému (konec  $\hat{C}$ ) mesg v, mesg n povolení nebo zákaz příjmu zpráv od write a talk skype (mj.) pro zasílání zpráv a souborů v grafickém režimu

#### **Souborový systém**

Souborový systém linuxového stroje tvoří strom vycházející z kořenového adresáře značeného / (nikoliv \). Další lokální i vzdálené disky se svými podstromy připojují na existující větve tohoto stromu. Uzly souborového stromu tvoří adresáře, které obsahují soubory; časté jsou i symbolické odkazy, které jsou ukazatelem (zkratkou) na soubor, adresář či odkaz na jiném místě stromu. Soubory a adresáře mají přiřazeny vlastníka a přístupová práva. Názvy souborů a adresářů mohou být dlouhé, rozlišují se velká a malá písmena, užitečné jsou symbolické názvy adresářů: . pro aktuální adresář, .. pro sousední adresář směrem ke kořenu a ~ pro uživatelův domácí adresář. Orientace v souborovém systému

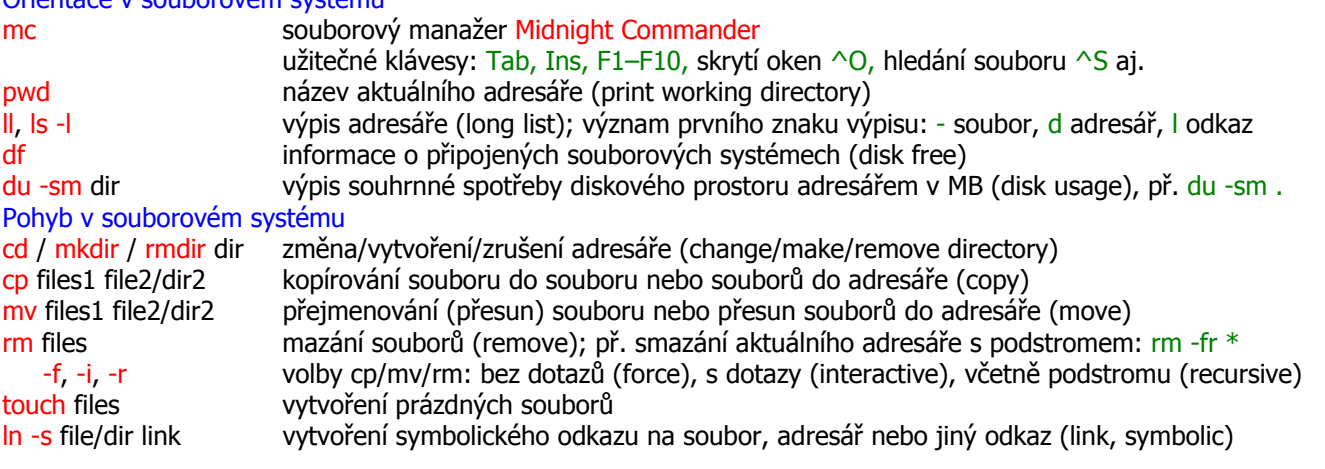

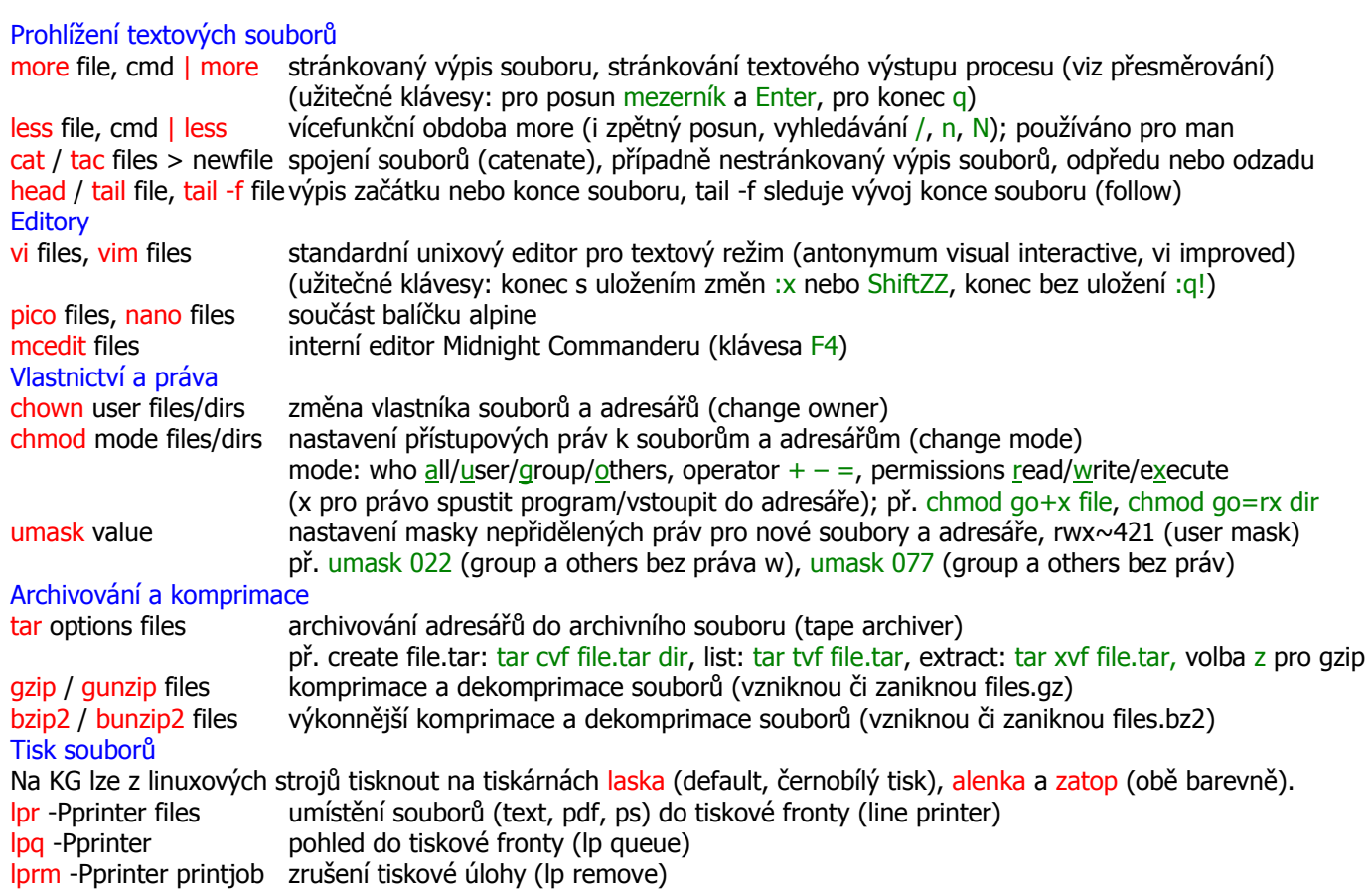

#### **Procesy**

Spuštěním programu vznikne proces. Procesu je přiřazen vlastník (UID), číslo procesu (PID), rodičovské číslo procesu (PPID) a priorita. Sledovat aktivní procesy lze pomocí příkazu top, zjistit všechny procesy spuštěné uživatelem user pomocí ps -fu user. Vlastník procesu (nebo superuživatel) může procesu zasílat signály (typicky signály pro ukončení procesu) a měnit prioritu. Implicitně se proces spustí na popředí (shell čeká na dokončení procesu), se znakem & uvedeným za příkazem je spuštěn na pozadí (shell se vrátí k uživateli ihned). Proces na popředí lze ukončit pomocí ^C, každý proces lze ukončit příkazem kill nebo kill -9. Proces lze pomocí ^Z nebo kill pozastavit a pomocí příkazů fg, bg nebo kill opět spustit. Mají-li procesy na pozadí přežít ukončení relace, bývá třeba použít příkazy nohup, disown nebo aplikaci screen.

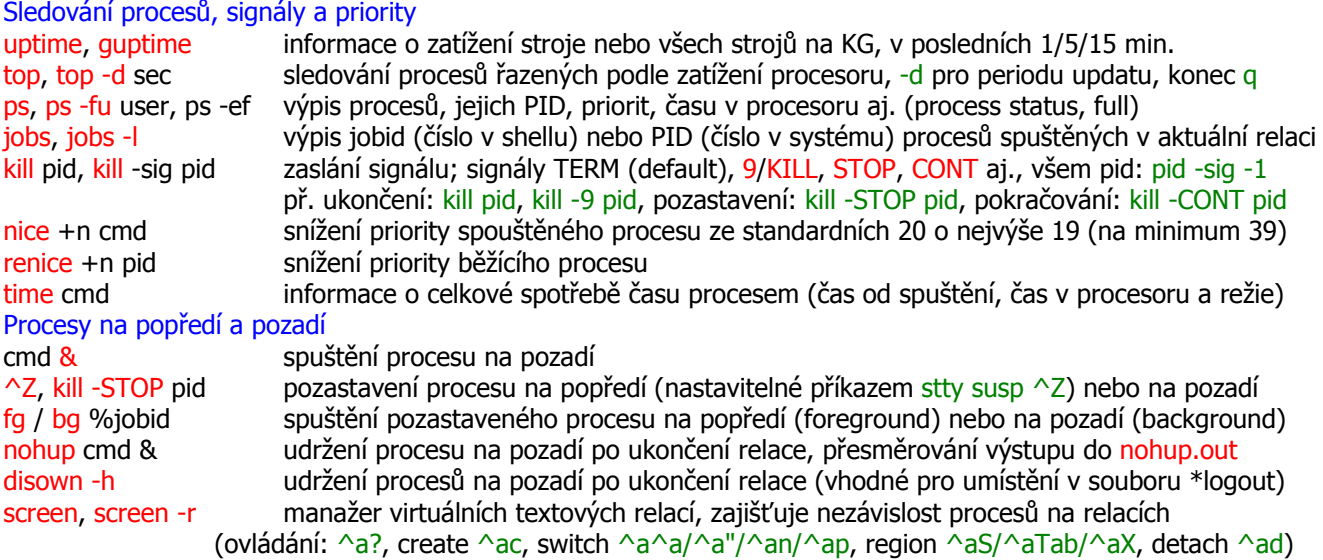

Přesměrování standardního vstupu (klávesnice) a výstupu (obrazovka)

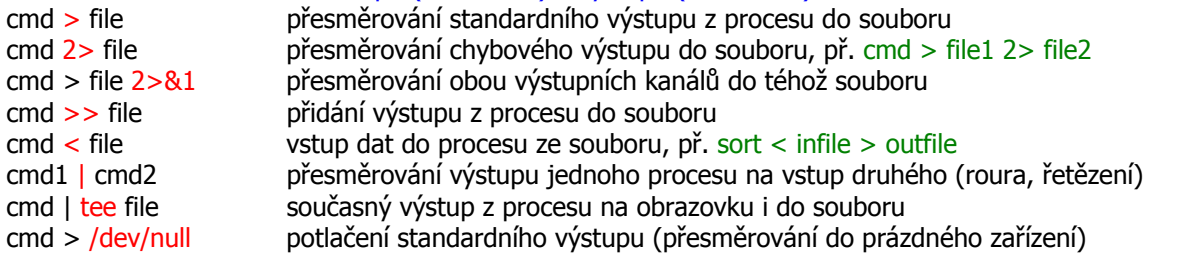

#### **Různé programy a postupy**

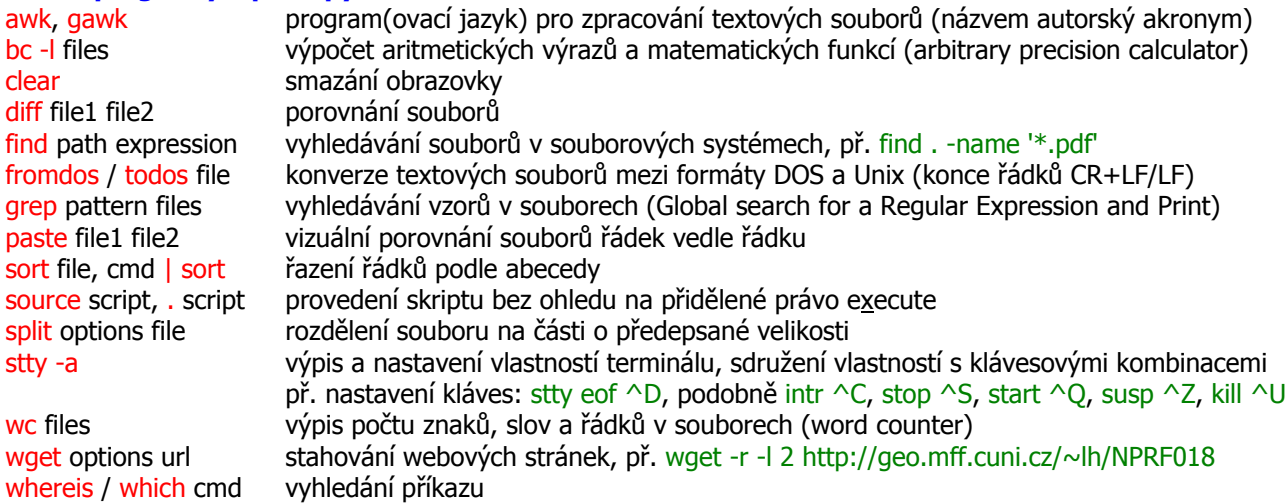

# Připojování bez hesla

Příkazem ssh-keygen -t rsa (bez passphrase) si linuxový uživatel vytvoří soubory ~/.ssh/id\_rsa a ~/.ssh/id\_rsa.pub se soukromým a veřejným klíčem. Obsah souboru s veřejným klíčem je třeba přenést na stroj, který má umožnit připojení bez hesla, a přidat tam do souboru ~/.ssh/authorized\_keys. Přenos veřejného klíče je třeba provést všemi směry, které mají volné připojení umožnit. Na strojích s Windows lze klíče generovat pomocí PuTTYgen.

# **Aplikace v grafickém režimu**

Ke vzdálenému spouštění grafických aplikací je vhodný terminálový program NX Client (www.nomachine.com). Prohlížeče a editory

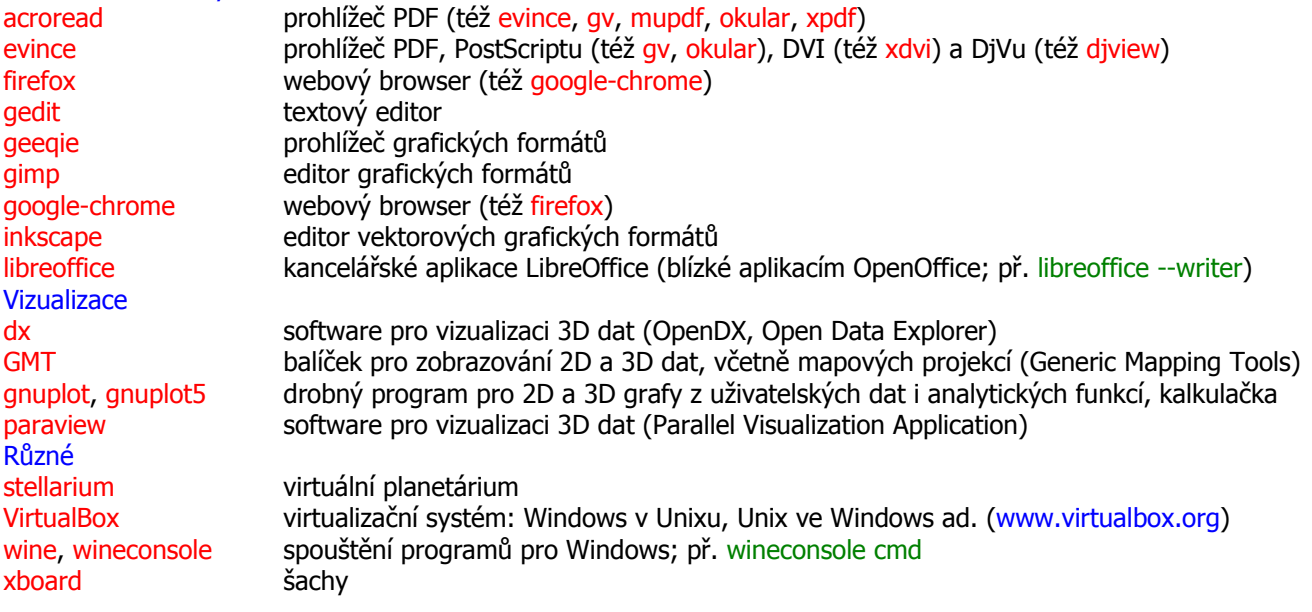

## **Fortran a C/C++**

Nekomerční překladače GNU jsou instalovány na všech strojích KG, k dispozici jsou i licencované překladače Intel a Portland (geof30), jimi přeložené kódy mohou být spouštěny opět na všech strojích. Paralelizaci pomocí OpenMP umožňují všechny překladače s výjimkou g95. Překladače Intel jsou dodány s knihovnou MKL (lineární algebra, FFT aj.), překladač Portland s obdobnou knihovnou ACML a navíc dovoluje programovat grafické procesory (GPU). Programy přeložené překladači získávají právo execute automaticky, při spouštění bývá nezbytné uvádět jejich název včetně adresáře, např. ./a.out. Pro nalezení stroje s volnou kapacitou je určen skript guptime (založený na příkazu ruptime), pro nalezení disku s dostatkem místa skript gdf (odvozený od df). Překladače a podpůrné nástroje

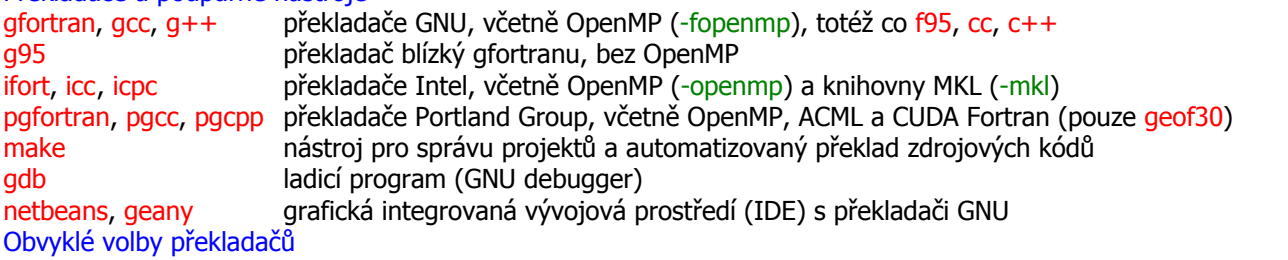

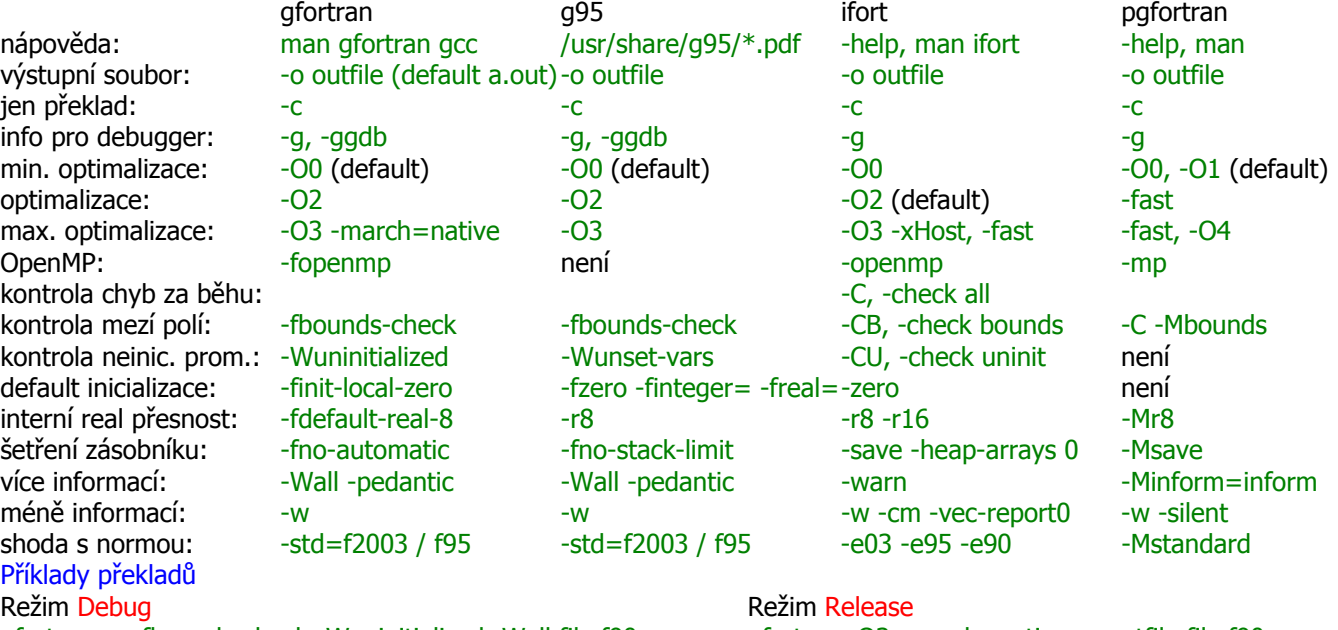

gfortran -g -fbounds-check -Wuninitialized -Wall file.f90 gfortran -O3 -march=native -o outfile file.f90 ifort -O0 -g -C -warn file.f90 ifort -O3 -xH -o outfile file.f90 pgfortran -g -C -Minform=inform file.f90 pgfortran -fast -o outfile file.f90

# **Další programovací jazyky**

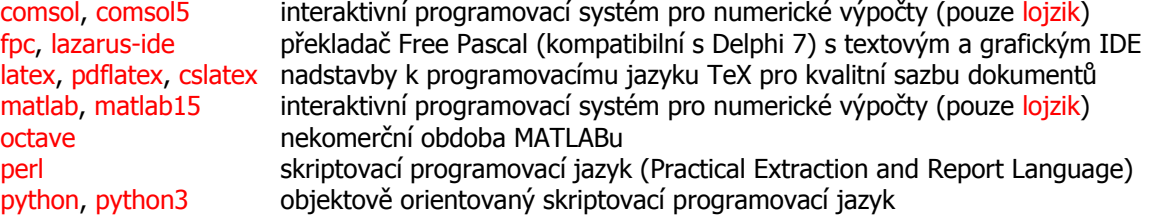

#### **Odkazy**

Lukáš Petrlík, Jemný úvod do systému Unix, Kopp České Budějovice, 2000 http://cs.wikipedia.org/wiki/Seznam\_unixových\_utilit

L. H., 31. 5. 2016